# **Merit-based Incentive Payment System (MIPS): Cost Measure Field Test Reports Access Guide**

This guide explains how to use the CMS Enterprise Portal to access your Cost Measure Field Test Reports for the Episode-Based Cost Measures (EBCM), the Medicare Spending Per Beneficiary (MSPB) clinician measure, and the Total Per Capita Cost (TPCC) measure. Field test reports for the EBCM and the MSPB clinician measure use Medicare claims data for episodes ending from January 1, 2017 through December 31, 2017. Field test reports for the TPCC measure use data for the measurement period from October 1, 2016 through September 30, 2017.

## **1.0 Cost Measure Field Testing**

The Medicare Access and CHIP Reauthorization Act of 2015 (MACRA) established the Quality Payment Program.

Under the Quality Payment Program, clinicians are incentivized to provide high-quality and high value care through Advanced Alternative Payment Models (APMs) or the Merit-based Incentive Payment System (MIPS). MIPS eligible clinicians participating will receive a performance-based payment adjustment to their Medicare payment. This payment adjustment is based on a MIPS final score that assesses evidence-based and practicespecific data in the following categories:

- 1. Quality
- 2. Cost
- 3. Improvement activities
- 4. Promoting Interoperability (formerly Advancing Care Information)

### **Field Testing for Cost Measures**

Field testing is a voluntary opportunity for clinicians and other stakeholders to provide feedback on the draft measure specifications for the cost measures, the report format, and the supplemental documentation. We will field test the 13 measures in their current stages of development and re-evaluation to seek clinician and other stakeholder feedback by:

- Posting clinician field test reports for group practices and solo practitioners who meet the minimum number of cases for each measure on the [CMS Enterprise Portal](https://portal.cms.gov/wps/portal/unauthportal/home/)
- Posting mock reports, draft measure specifications, and supplemental documentation on the [MACRA Feedback page](https://www.cms.gov/Medicare/Quality-Initiatives-Patient-Assessment-Instruments/Value-Based-Programs/MACRA-MIPS-and-APMs/MACRA-Feedback.html)

Field testing will occur from October 3, 2018 until October 31, 2018. During this period, stakeholders may submit **[feedback](https://www.surveymonkey.com/r/2018-macra-cost-measures-field-testing)** on the measures, report format, and other documentation.

1

**CMS** 

**Note:** The PV-portal is scheduled to be de-commissioned on December 31, 2018; end users will no longer be able to access the Cost Measure Field Test Reports through the PV-Portal after that date.

Three types of Field Test Reports will be available through the CMS Enterprise Portal:

- 2017 Field Test Reports for Episode-Based Cost Measures (EBCM)
- 2017 Field Test Reports for Medicare Spending Per Beneficiary (MSPB) clinician
- 20[1](#page-1-0)7 Field Test Reports for Total Per Capita Cost (TPCC)<sup>1</sup>

### **1.1 2017 Field Test Reports for Episode-Based Cost Measures (EBCM)**

Episode-based cost measures represent the cost to Medicare for the items and services furnished to a patient during an episode of care ("episode"). Episode-based cost measures inform clinicians about the cost of the care they are responsible for providing to a beneficiary during the episode's timeframe. In the field test reports and their supplemental documentation, the term "cost" means the Medicare allowed amount, which includes both Medicare and trust fund payments and any applicable beneficiary deductible and coinsurance amounts on traditional, fee-for-service claims.

Under MACRA, MIPS involves the use of a methodology for analyzing cost, as appropriate, which includes consideration of care episode groups (referred to as "episode groups"). As a result, 11 episode-based cost measures are currently under development and will be field tested prior to consideration of their potential use in MIPS.

The measure developer is developing these 11 measures with extensive input from 10 Clinical Subcommittees and 11 measure-specific workgroups, a technical expert panel (TEP), Person and Family Committee, and the public. The measures include:

- Acute Kidney Injury Requiring New Inpatient Dialysis
- Elective Primary Hip Arthroplasty
- Femoral or Inguinal Hernia Repair
- Hemodialysis Access Creation
- Inpatient Chronic Obstructive Pulmonary Disease (COPD) Exacerbation
- Lower Gastrointestinal Hemorrhage
- Lumbar Spine Fusion for Degenerative Disease, 1-3 Levels
- Lumpectomy, Partial Mastectomy, Simple Mastectomy
- Non-Emergent Coronary Artery Bypass Graft (CABG)
- Psychoses/Related Conditions
- Renal or Ureteral Stone Surgical Treatment

<span id="page-1-0"></span><sup>2</sup> <sup>1</sup> Clinicians and clinician groups will receive field test reports if they are attributed at least 10 episodes for episode-based cost measures, 35 episodes for MSPB clinician, and 20 beneficiaries for TPCC.

### **1.2 2017 Field Test Reports for Medicare Spending Per Beneficiary (MSPB) Clinician**

As part of measure maintenance and re-evaluation, the MSPB clinician measure has been refined through stakeholder input. The re-evaluated MSPB clinician measure shares the overall purpose of the current MIPS MSPB measure, which is to assess the cost performance of clinicians who furnish inpatient care services to Medicare beneficiaries. Through substantial stakeholder input, the measure has been refined, with a focus on ensuring attributed clinicians are responsible for a patient's care during an episode, and on removing certain services identified as unlikely to be influenced by the clinician's care decisions.

The re-evaluated MSPB clinician measure is being field tested in October 2018 and will not affect payment adjustments. This field testing of the re-evaluated measure is separate from the MSPB measure that is included in the 2017 and 2018 MIPS performance periods.

### **1.3 2017 Field Test Reports for Total Per Capita Cost (TPCC)**

As part of measure maintenance and re-evaluation, the TPCC measure has been refined through stakeholder input. The re-evaluated TPCC measure shares the purpose of the current MIPS TPCC measure, which is to assess the cost performance of clinicians providing primary care management for Medicare beneficiaries. Through substantial stakeholder input, the measure has been refined, with a focus on attribution to identify the clinicians responsible for the primary care management of patients during the measurement period.

The re-evaluated TPCC measure is being field tested in October 2018 and will not affect payment adjustments. This field testing of the re-evaluated measure is separate from the TPCC measure that is included in the 2017 and 2018 MIPS performance periods.

### **2.0 How do I get started?**

You or your group's authorized representative can access the Cost Measure Field Test Report(s) at [https://portal.cms.gov](https://portal.cms.gov/) using an Enterprise Identity Management (EIDM) account with one (1) of the following roles in the **Physician Quality and Value Programs** application:

• Groups are identified in the EIDM by their Medicare billing Taxpayer Identification Number (TIN). Users who register with a group-level role will be able to see all TIN- National Provider Identifier (NPI) reports within their TIN, as well as the TIN's

CMS

Should you have further questions, please contact the Quality Payment Program Service Center via telephone at 1-866-288-8292 or via email at **gpp@cms.hhs.gov.** The Help Desk is available Monday - Friday; 8:00 A.M. - 8:00 P.M. Eastern Time Zone

overall report, so it is a role that is more appropriate for someone who is in an administrative position at the TIN. A group consists of two or more eligible clinicians (as identified by their NPI that bill under the same TIN), and will receive an Episode-Based Cost Measures Field Test Report, for example, if the TIN is attributed at least 10 episodes among all NPIs billing under the TIN. A group can have either of the following roles:

- o Security Official
- o Group Representative
- An individual eligible clinician (or a solo practitioner) is identified by a single NPI that bills under the TIN, and will receive an Episode-Based Cost Measures Report, for example, if the NPI is attributed at least 10 or more episodes. A solo practitioner can have either of the following roles:
	- o Individual Practitioner
	- o Individual Practitioner Representative

**Note:** Clinicians looking to view **only** their TIN-NPI report should register as an Individual Practitioner, regardless of whether they are a part of a group practice or whether they practice on their own.

### **To obtain an EIDM account:**

You can get ready to access your report by signing up for a new EIDM account using this [guide,](https://www.cms.gov/Medicare/Medicare-Fee-for-Service-Payment/PhysicianFeedbackProgram/Downloads/Guide-for-Obtaining-a-New-User-EIDM-Account-with-a-Physician-Quality-and-Value-Programs-Role.pdf) or by making sure your existing EIDM account has the 'Physician Quality and Value Programs' role using [this guide.](https://www.cms.gov/Medicare/Medicare-Fee-for-Service-Payment/PhysicianFeedbackProgram/Downloads/Guide-for-Obtaining-Physician-Quality-and-Value-Programs-Role-for-Existing-EIDM-User.pdf) For any EIDM related questions or concerns, please contact at 1-866-288-8292. For TTY: 1-877-715-6222.

**Note:** Field test reports are separate from Quality and Resource User Report (QRUR) reporting, however, the same guides linked above may be used to set up an EIDM account.

### **3.0 Where can I learn more?**

Should you have further questions, please contact the Quality Payment Program Service Center via telephone at 1-866-288-8292 or via email at [qpp@cms.hhs.gov.](mailto:qpp@cms.hhs.gov) The Help Desk is available Monday – Friday; 8:00 A.M. – 8:00 P.M. Eastern Time Zone.

**CMS** 

Should you have further questions, please contact the Quality Payment Program Service Center via telephone at 1-866-288-8292 or via email at **gpp@cms.hhs.gov.** The Help Desk is available Monday - Friday; 8:00 A.M. - 8:00 P.M. Eastern Time Zone

## **4.0 How do I access the 2017 Cost Measure Field Test Reports?**

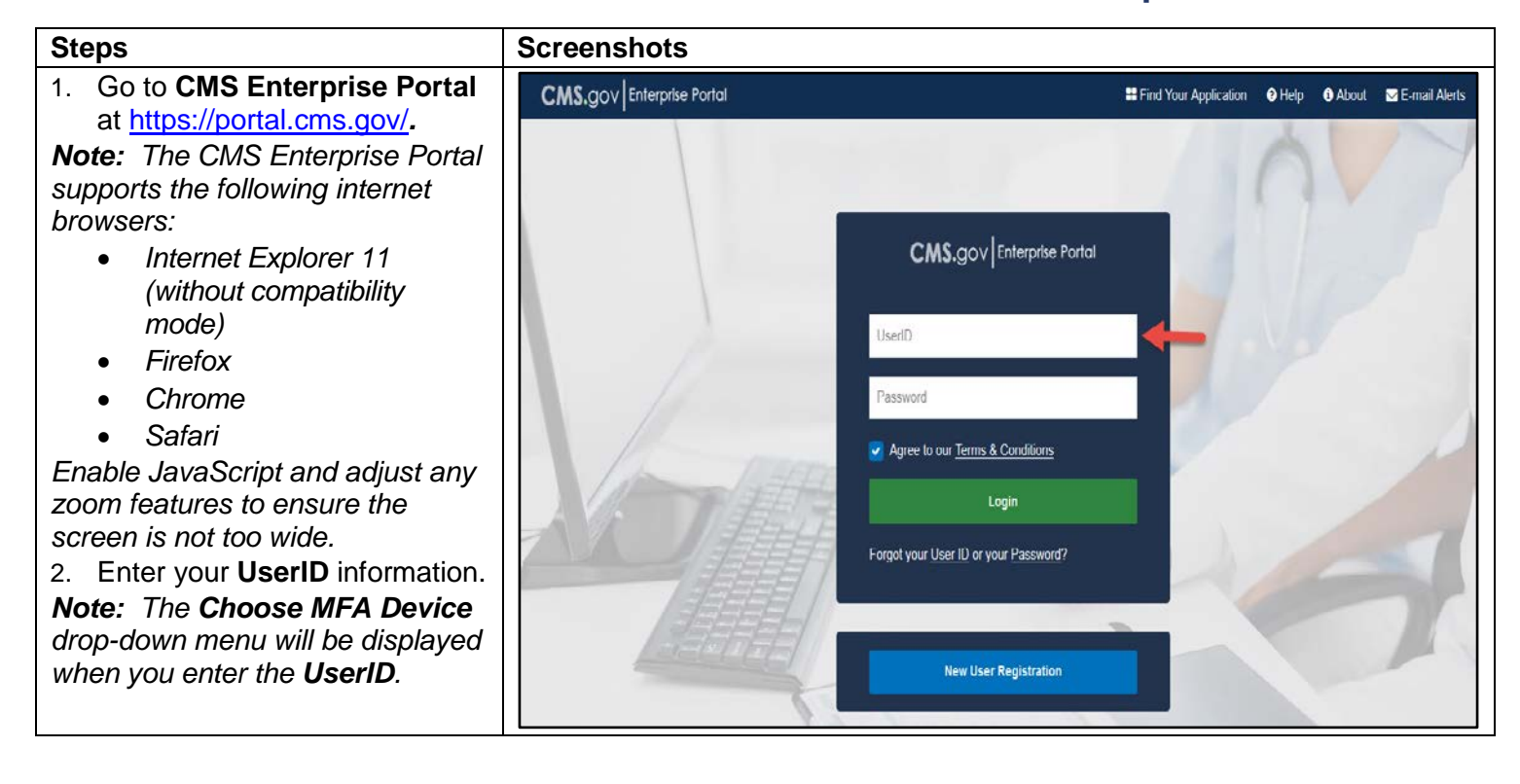

### **Steps Screenshots**

- 3. Enter your **Password** information.
- 4. Complete the **Multi-Factor Authentication (MFA)**. Each time you attempt to log in to the **CMS Enterprise Portal,** you will be required to complete the MFA process.
	- a) Select an option under the **Choose MFA Device** drop-down menu.

*Note***:** *You previously registered to complete the MFA process when setting-up your EIDM account. Please ensure that you select the same MFA Device Type selected during your initial account set-up. You will not be able to complete the MFA process if your selection from the MFA Device Type does not match your initial selection when you setup your account.*

b) Select *Send MFA Code* to receive a **Security Code**.

*Note: The Send MFA Code option will be displayed only when one of the following MFA Device Types is selected:*

- *Text Message-Short Message (SMS)*
- *Interactive Voice Response (IVR)*
- *Email*
- c) Retrieve the security code from the selected MFA Device type.
- d) Enter the **Security Code**  and select *Agree to our Terms & Conditions*.
- e) Select *Login*.

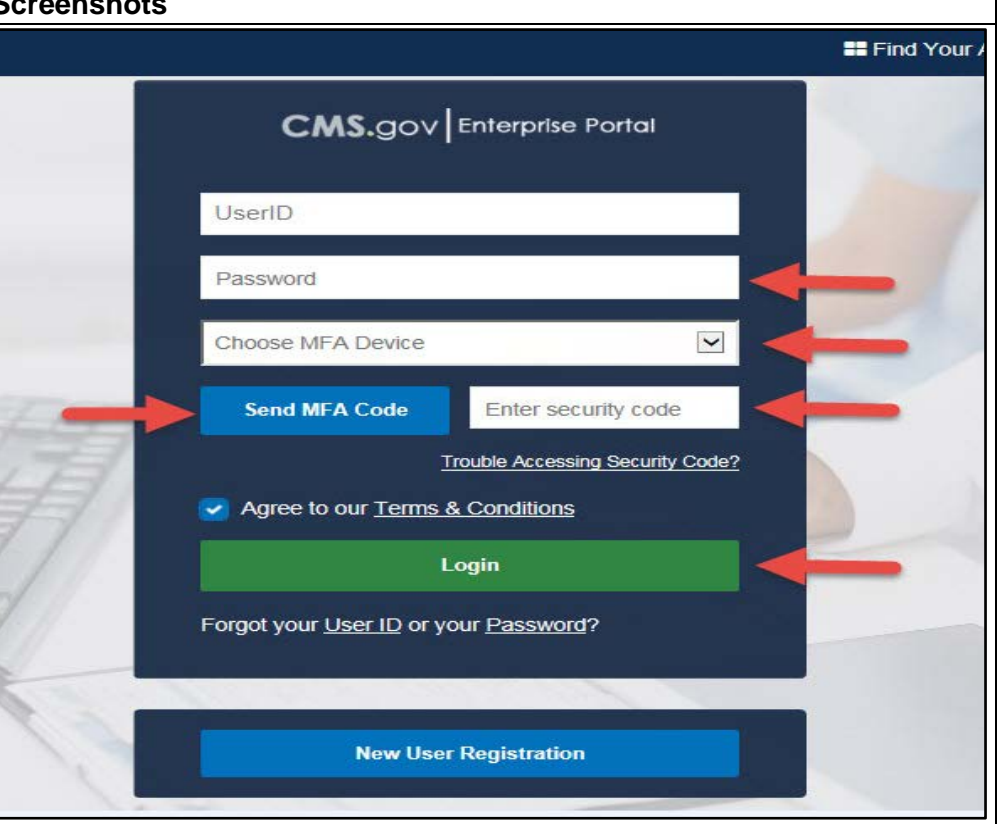

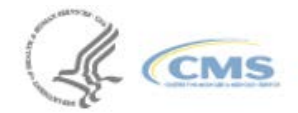

### **Steps Screenshots** 5. Choose **Cost Measure Field**  CMS.gov My Enterprise Portal **Testing** from the **Quality Payment Program** drop-down **My Portal** menu. *Note 1***:** *All application tiles are listed in alphabetical order. If you do not see the Quality Payment Program menu then click on View Apps to search for Quality*  ßА ሴስ *Payment Program menu.* PV-PORS **Quality Payment** Request/Add Apps *Note 2***:** *If you only have two*  Program *programs then both of your application will be shown through the tiles and View Apps option*  Quality Payment Program *will not be available.* CMS Web Interface / CAHPS for MIPS Survey **Cost Measure Field Testing** 6. From the **Welcome to CMS.gov** My Enterprise Portal **Physician Value Physician Quality Reporting Portal** screen, choose year **2017** from Welcome to Physician Value Physician Quality Reporting Portal the **Select a Year** drop-down menu. A field with an asterisk (\*) before denotes it is a required field. *Note: The Cost Measure Field Testing Report is available when*  \*Select a Year<sup>0</sup> Select a Year  $\overline{\phantom{a}}$ *you choose the year 2017 from the Select a Year drop-down*  Select a Year \*Select a Report *menu.*2012 2013 2014 2015 2016 2017

**CMS** 

7

- 7. Choose your desired **2017**  Cost Measure Field Test Report from the **'Select a Report'** drop-down menu. The three (3) available reports are:
	- **2017 Field Test Reports for Episode-Based Cost Measures (EBCM)**
	- **2017 Field Test Reports for Medicare Spending Per Beneficiary (MSPB) Clinician**
	- **2017 Field Test Reports for Total Per Capita Cost (TPCC)**

*Note: If you do not see any 2017 Cost Measure Field Test Reports in the drop-down menu:*

- *Verify that you chose 2017 from the Select a Year drop-down menu OR*
- *Contact QPP Help Desk [\(qpp@cms.hhs.gov\)](mailto:qpp@cms.hhs.gov) to ensure that you logged in with a correct EIDM account*

### **Steps Screenshots**

**CMS.gov** My Enterprise Portal Welcome to Physician Value Physician Quality Reporting Portal

A field with an asterisk  $({}^*)$  before denotes it is a required field.

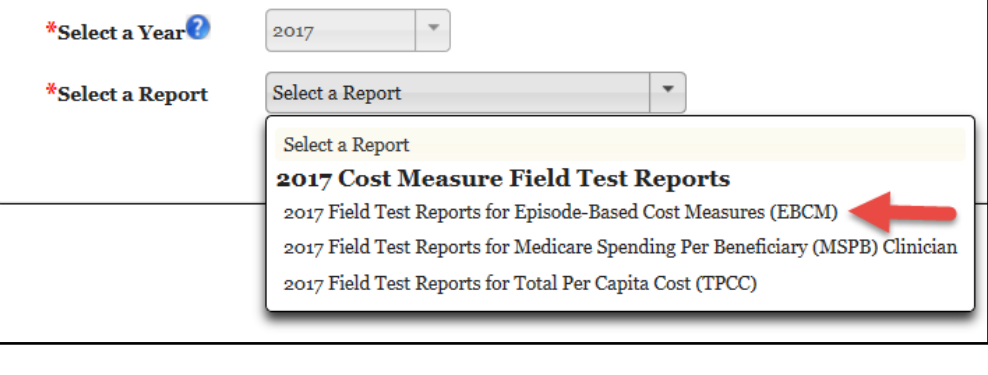

**E** My Ap

Should you have further questions, please contact the Quality Payment Program Service Center via telephone at 1-866-288-8292 or via email at **gpp@cms.hhs.gov.** The Help Desk is available Monday - Friday; 8:00 A.M. - 8:00 P.M. Eastern Time Zone

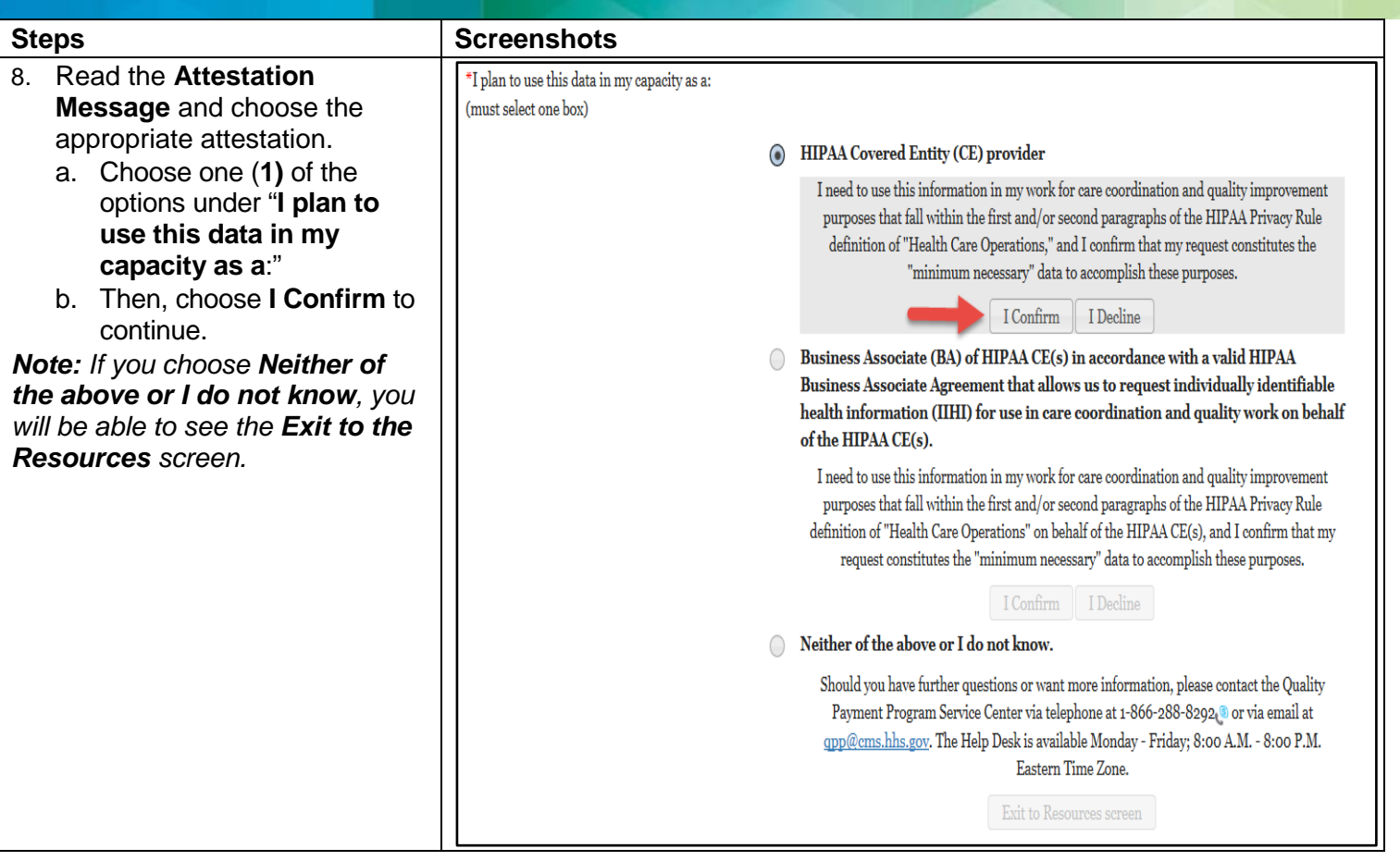

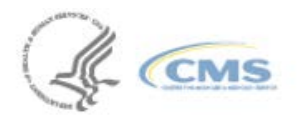

- 9. Choose a TIN from the available TINs associated with your EIDM account from the TIN drop-down menu:
	- a) For users with a Security Official or Group Representative role, NPI entry is optional.
	- b) For users with an Individual Practitioner or Individual Practitioner Representative Role, your NPI is pre-populated based on the TIN selection.
- 10. Choose Search to see the search results.

*Note 1: A double asterisk (\*\*) after the TIN in the TIN drop-down indicates that the TIN has a report. Note 2: If a Group User, selects a TIN from the TIN drop-down menu and does not enter an NPI in the NPI field, then the TIN and TIN-NPI level reports for that specific TIN are displayed. If the user selects a TIN from the TIN dropdown menu and enters a specific NPI in the NPI field, then only the TIN-NPI level report for that specific TIN and NPI combination is displayed.*

*Note 3: If an Individual User selects a TIN from TIN drop-down menu, then the NPI associated with the TIN is prepopulated and the TIN-NPI level report for the selected TIN is displayed.*

### **Steps Screenshots**

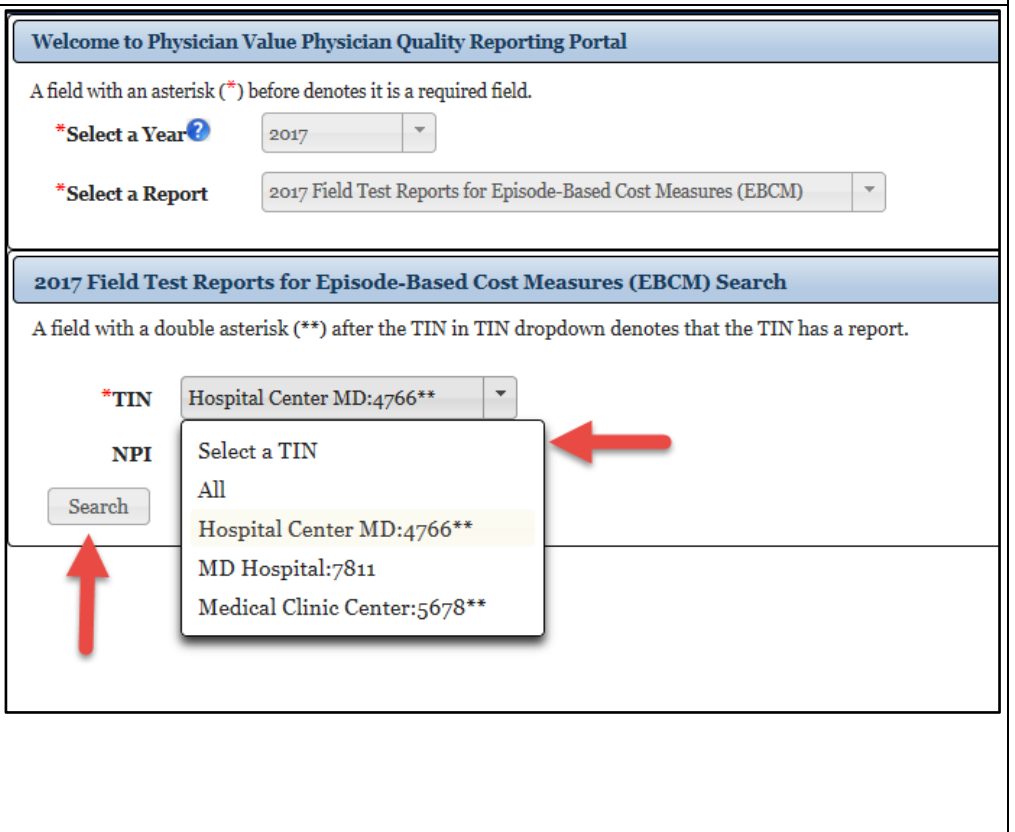

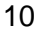

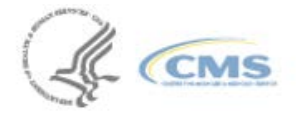

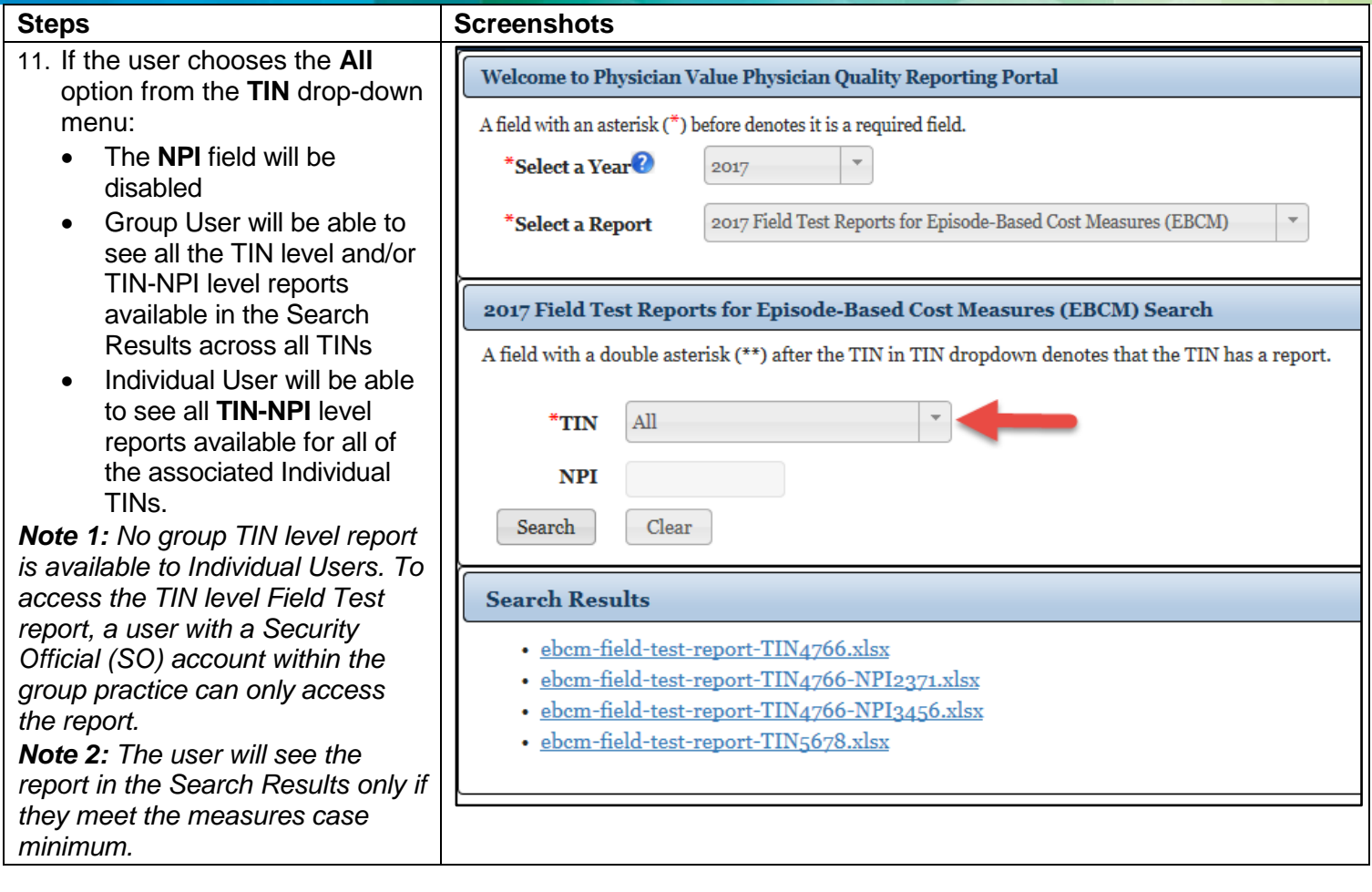

& CMS

- 12. Choose any of the ava reports link from the **S Results** to download report:
	- **Episode-Based Measures (EBCM** will be available in format
	- **Medicare Spend Beneficiary (MSI Clinician** report **v** available in zip fo The zip file will co **CSV** and **PDF** file
	- **•** Total Per Capita **(TPCC)** report will be available in zip fo The zip file will co **CSV** and **PDF** file

*Note: The Reports will be*  downloaded based on yo *browser's settings.*

### **Steps Screenshots**

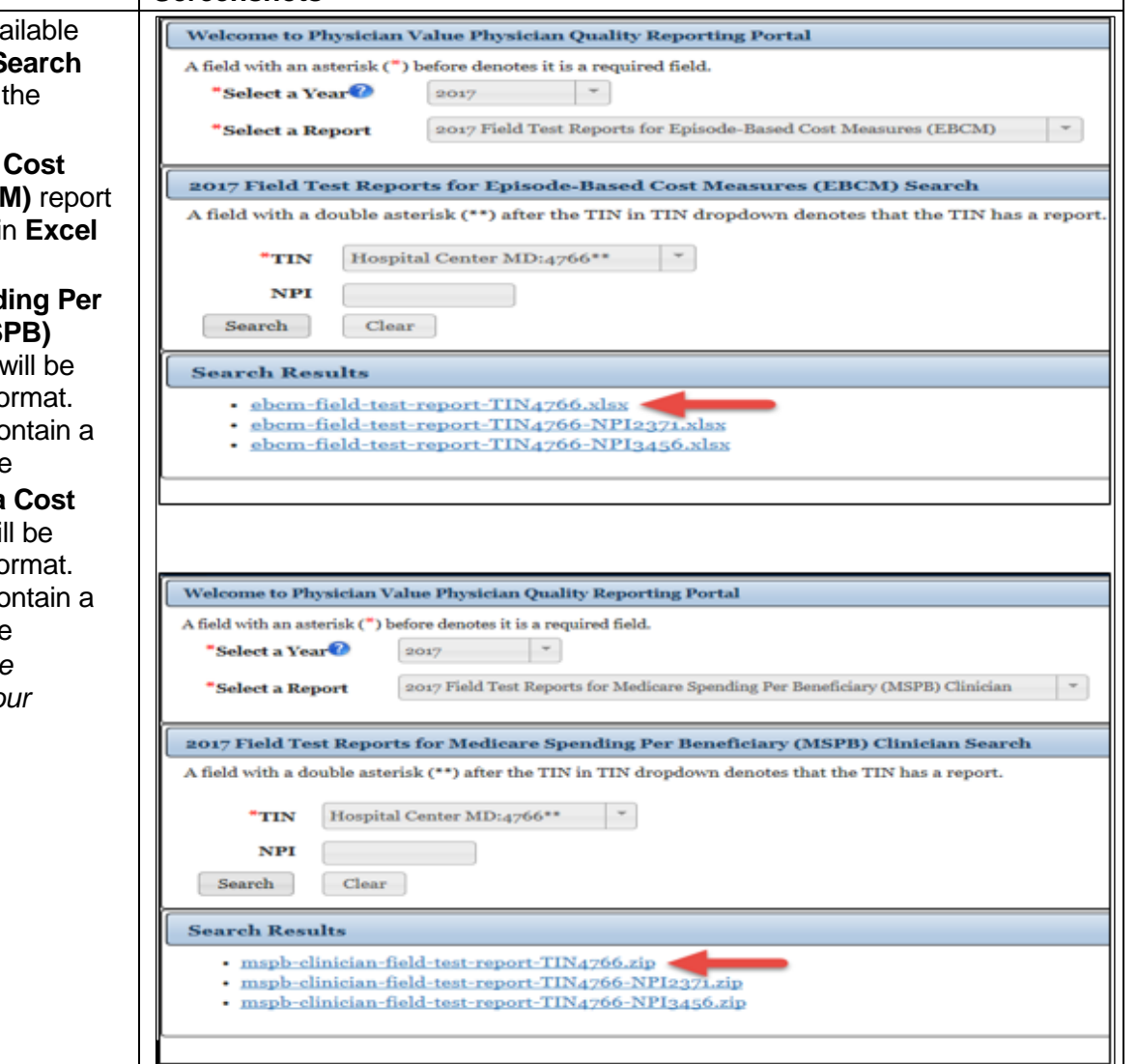

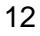

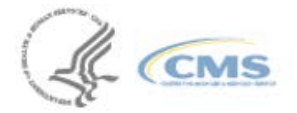

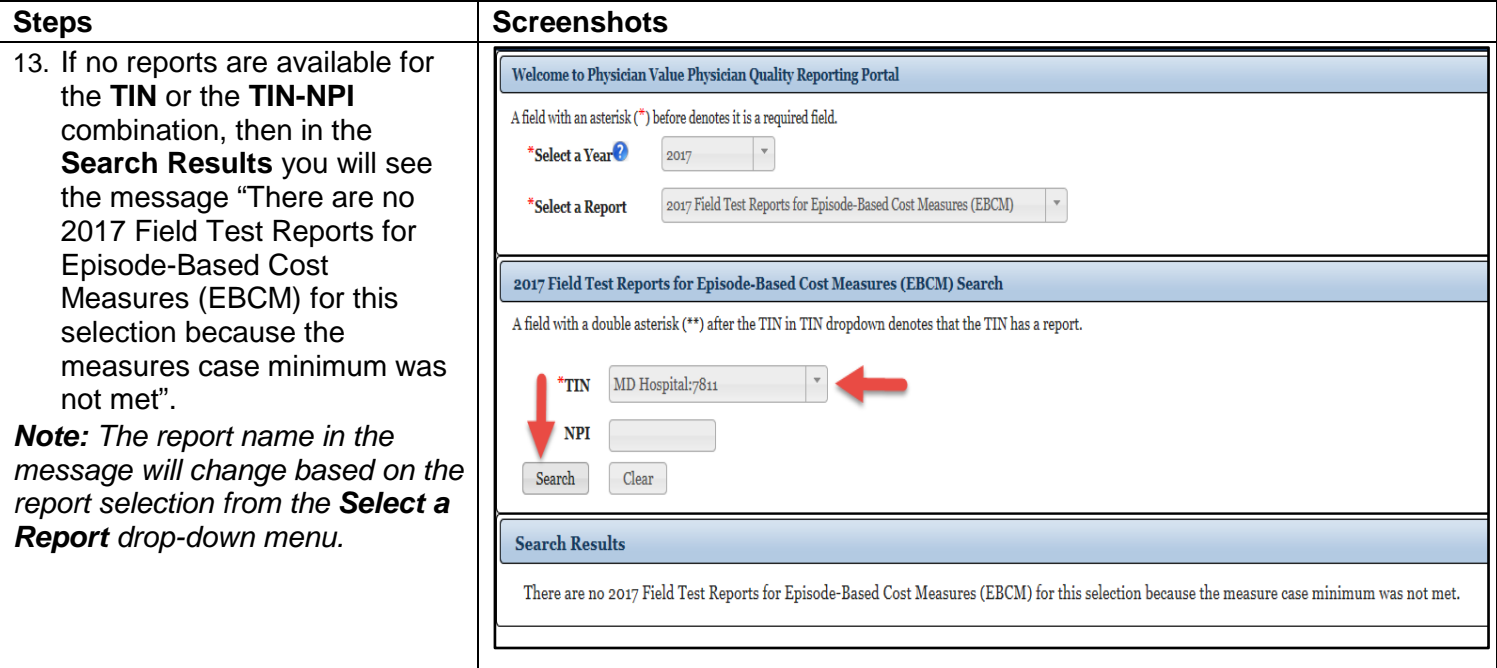

14. The **2017 Episode-Based Cost Measures Field Test Report (EBCM)** is displayed in Excel format.

*Note: The report format will vary depending on your report selection from the Select a Report dropdown menu.*

### **Steps Screenshots**

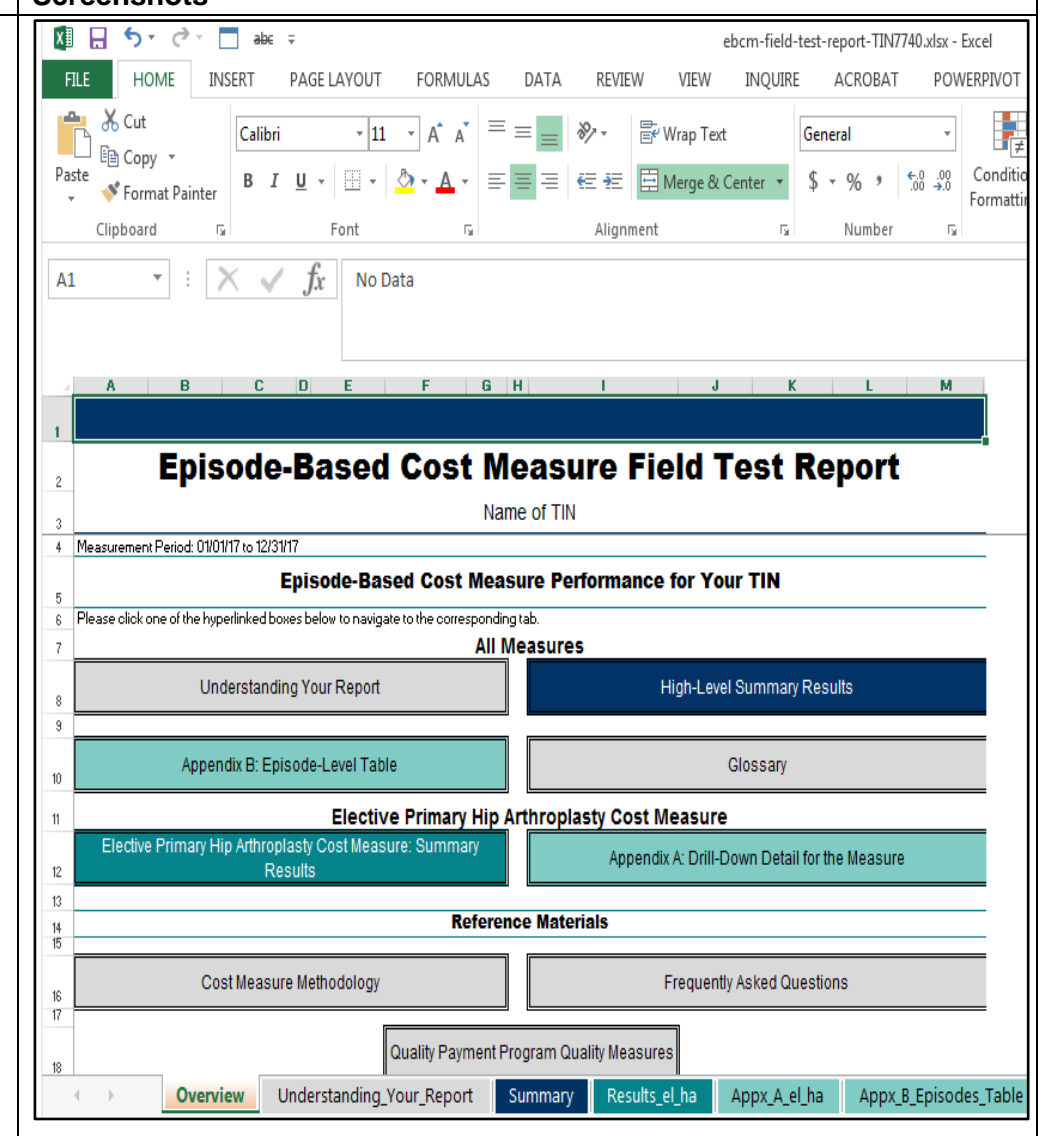

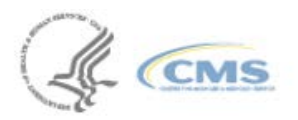

Should you have further questions, please contact the Quality Payment Program Service Center via telephone at 1-866-288-8292 or via email at **gpp@cms.hhs.gov.** The Help Desk is available Monday - Friday; 8:00 A.M. - 8:00 P

## **5.0 How do I access the 2017 Cost Measure Field Test Reports?**

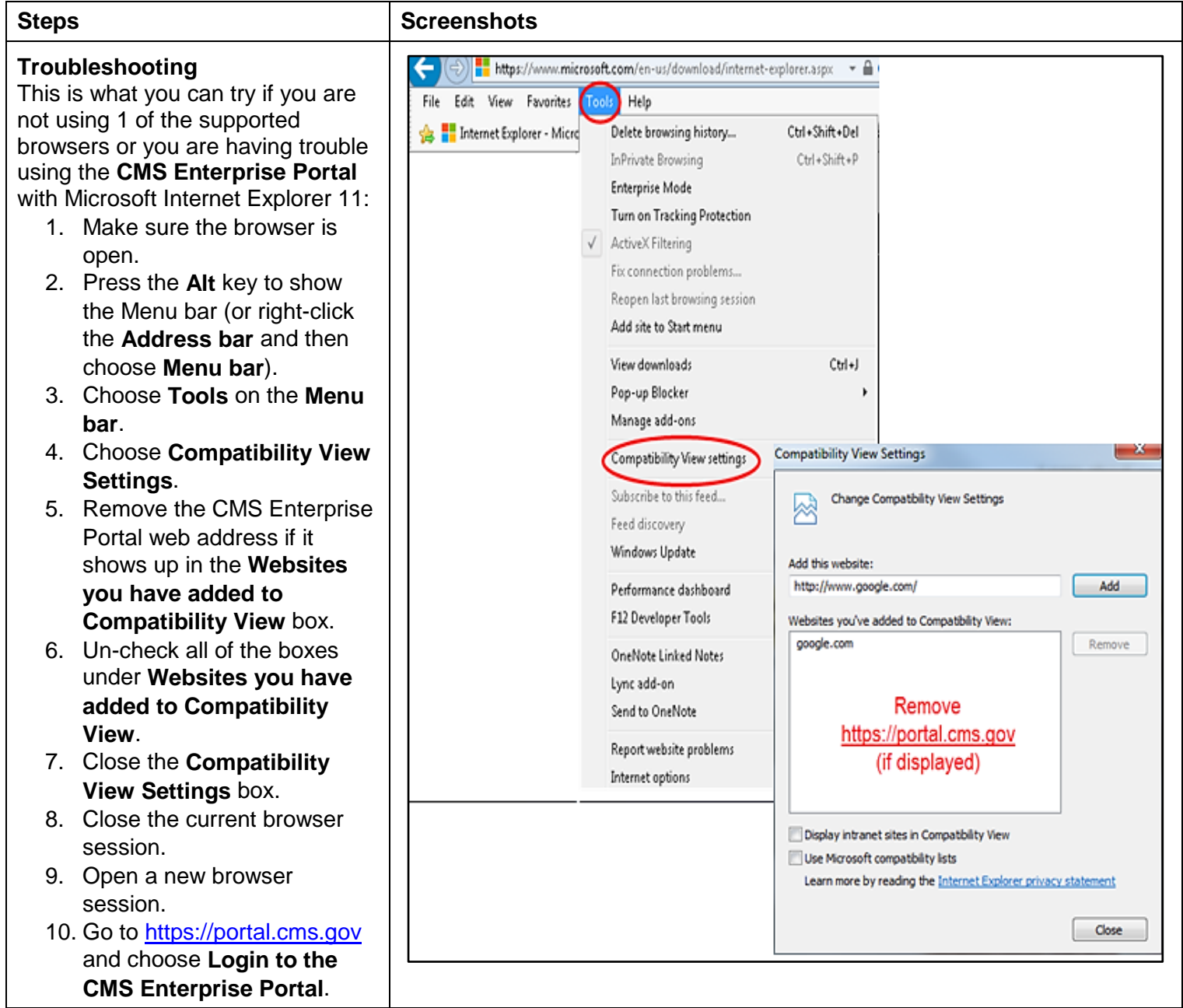

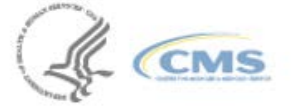

Should you have further questions, please contact the Quality Payment Program Service Center via telephone at 1-866-288-8292 or via email at **gpp@cms.hhs.gov.** The Help Desk is available Monday – Friday; 8:00 A.M. – 8:00 P